## Δ DELTA DENTAL'

# Registration and log in

Using our website is easy. Once you complete our simple, 3-step registration process, just log in with your User ID and password to check on your claims, look up your benefits, print an ID card, find the average costs in your area for common dental procedures, and more!

#### Step 1: Identify your user type

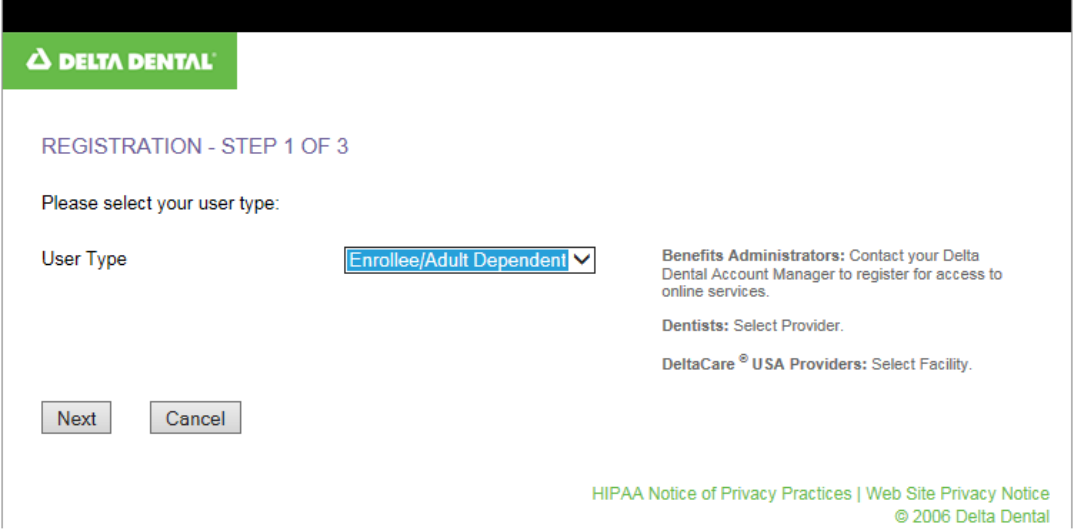

#### Step 2: Enter your personal information

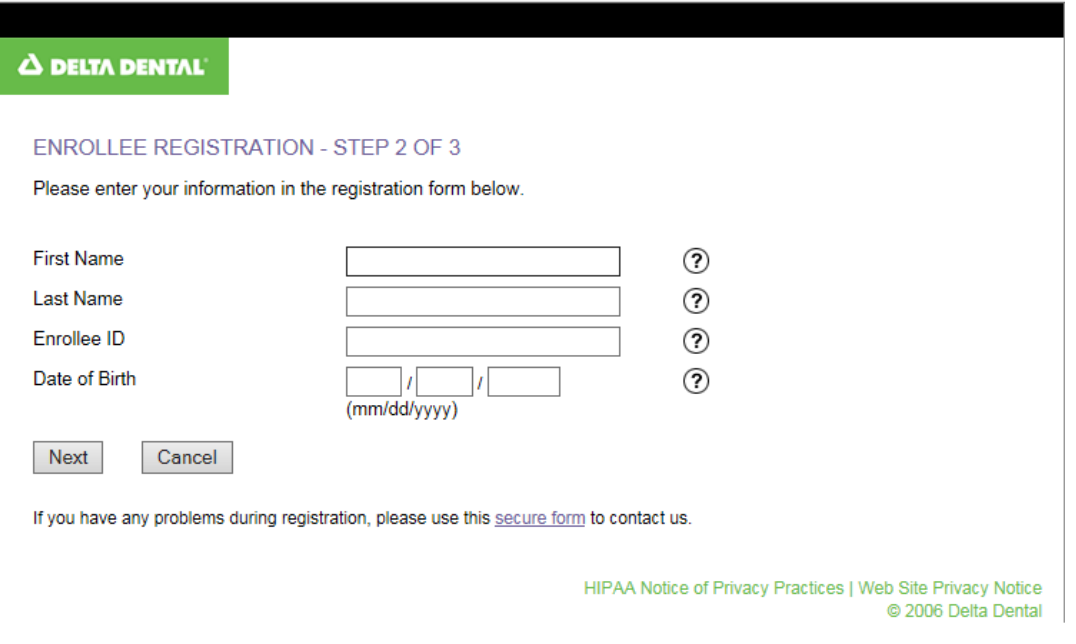

Click on the"?" symbols to get help.

### Step 3: Create your user name and password

Choose a user name and password, and enter your email address. On this page, you will also be asked to choose a challenge question and answer, in case you forget your password. You may also be able to select electronic delivery of your claims statements.

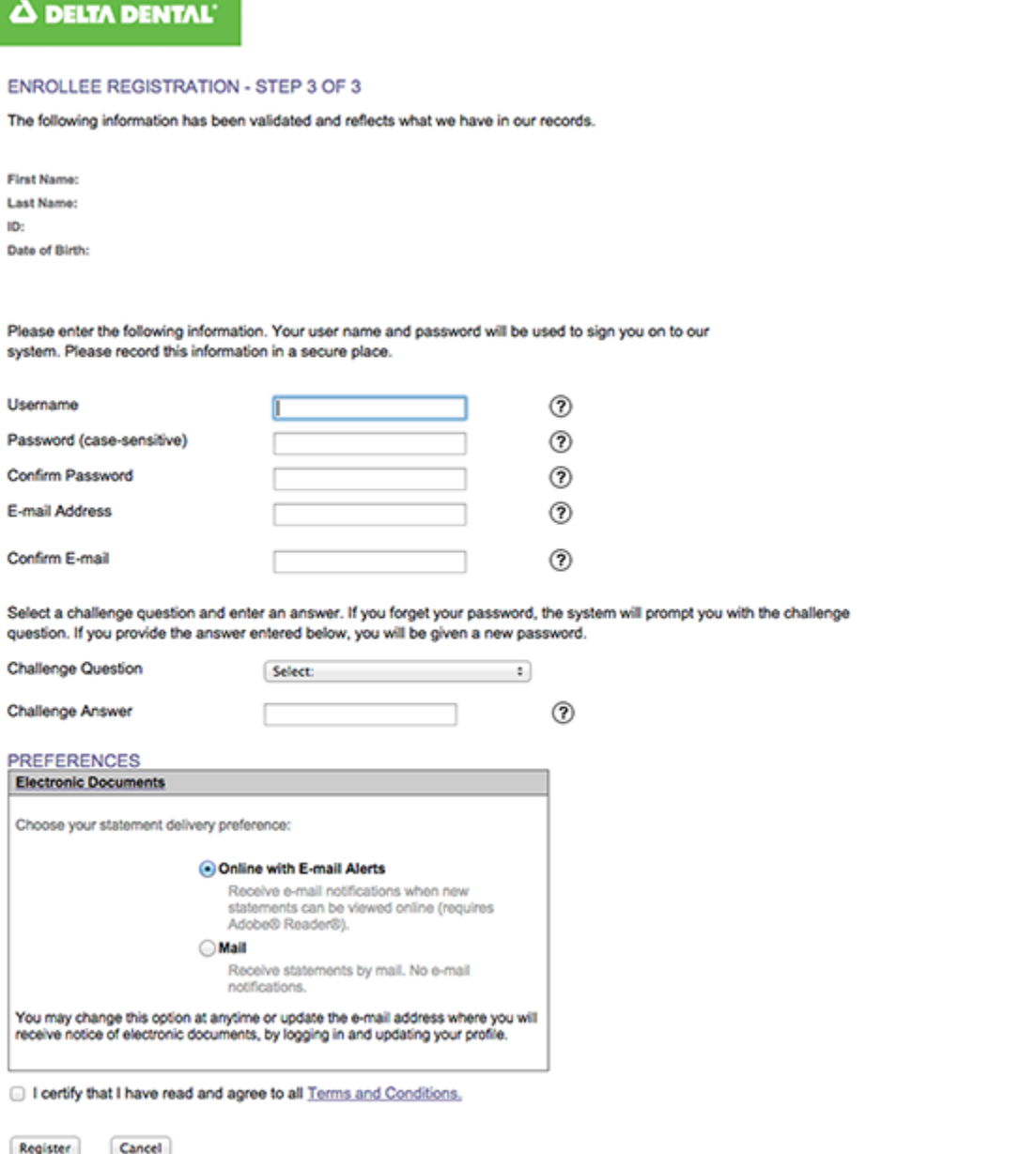

If you have any problems during registration, please use this secure form to contact us.

HIPAA Notice of Privacy Practices | Web Site Privacy Notice C 2006 Delta Dental